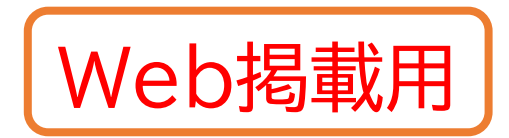

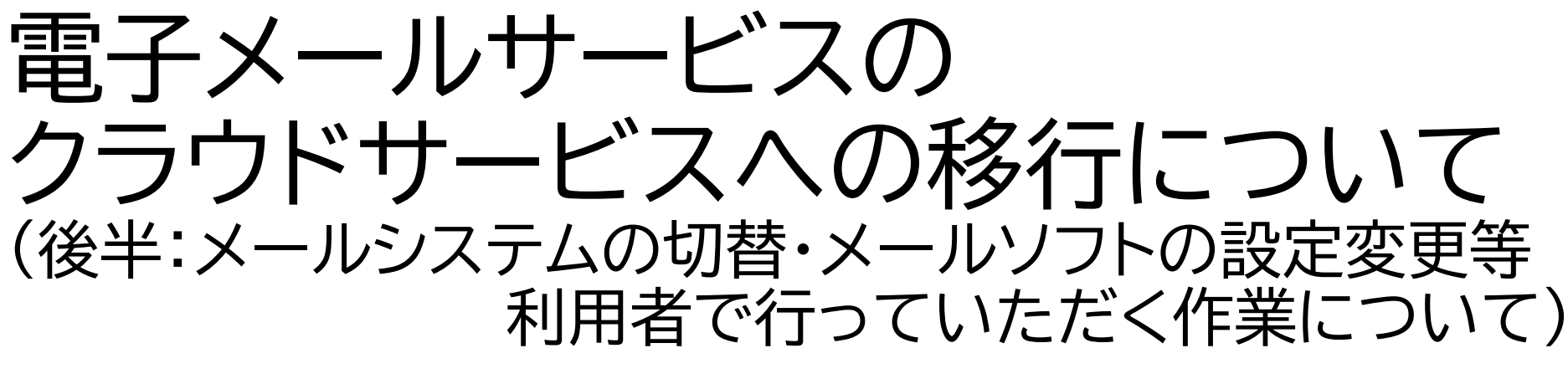

ICT基盤センター

## メールシステム移行フェーズ(8/12改訂) 本日の説明会の内容

移行準備  $\cdot \sim 8/22$ (日) (当初より延長)

 $\Omega$ 

•ユーザによるサーバ上の メールデータ削減(最大 5GB) •必要に応じてバックアップ 等の取得

•メールシステム移行の概要 説明会実施(8/10)

#### ※移行準備

 $\cdot$ 8/23~8/30 •センターによる作業のみ •パスワード変更禁止(自粛) •移行期間中も継続

•移行期間の作業マニュアル 公開(8/26)予定 •移行に伴う設定変更等に 関する説明会実施(8/26)

#### 移行期間(並行利用) •8/30(月)13:00(予定)か ら最大1か月程度 •パスワード変更禁止(自粛) •新着メールは新サーバ (Office 365)に到着 •メールソフトの設定変更や Webメールのアクセス先の 変更が必要 •旧サーバ上のメールはセン ターにより順次移行(データ 量の少ないユーザより順次 実施) •ユーザによるデータ移行は 禁止(注意が必要)

•(Webメール利用の場合)必 要に応じて,ユーザによるア ドレス帳等の移行

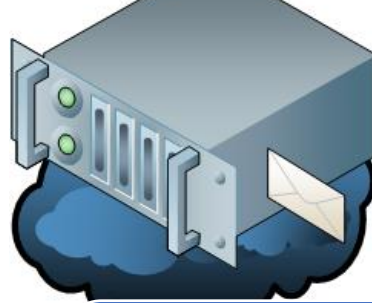

#### 移行終了

•最長で9月末頃を予定 ・移行作業の終了は個別に通 知※終了時期はユーザによ り異なります •クラウドのみでメール送受信 (旧メールサーバにアクセス するための設定削除) •必要に応じて,ユーザによる バックアップしたメールデー タのインポート •現行メールサーバは令和4 年2月で停止

はユーザに作業をお願いするフェーズを示す. わが現在のフェーズを示す

2021/8/26 マンディング・コントリーン メールサービス移行に関する説明会 (後半:メールシステム

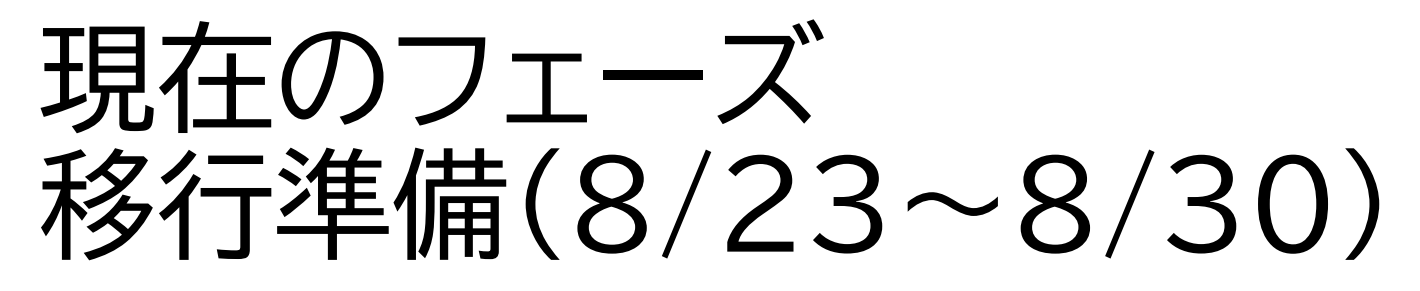

• センターによる作業のみ

- パスワード変更禁止(自粛)期間 • 期間中にパスワードを変更されると,データ移行が失敗・中断するため, 移行作業の順序が1日~2日後に • 順序だけの問題で,移行作業は行います
	- 8/30からの移行期間中も継続
- 移行期間の作業マニュアル公開(8/26)予定
- 移行に伴う設定変更等に関する説明会実施(8/26)

# 8/30(月)13:00(予定) 移行期間(並行利用)開始

- 8/30(月)13:00(予定)から最大1か月程度
	- 当日11:30に移行が可能か最終判断し,メールにて全教職員に通知

#### • 移行を開始した場合

- 新着メールは新サーバに到着(半日程度は旧サーバに到着の可能性有り)
	- メールソフトの設定変更やWebメールのアクセス先の変更が必要
	- (現在Webメール利用の場合)必要に応じて,ユーザによるアドレス帳等の移行
- 旧サーバと新サーバ(Office 365)の両方にアクセスすることが必要

#### • 移行を開始できなかった場合 • 設定変更等は行わないでください

# 旧サーバと新サーバの比較

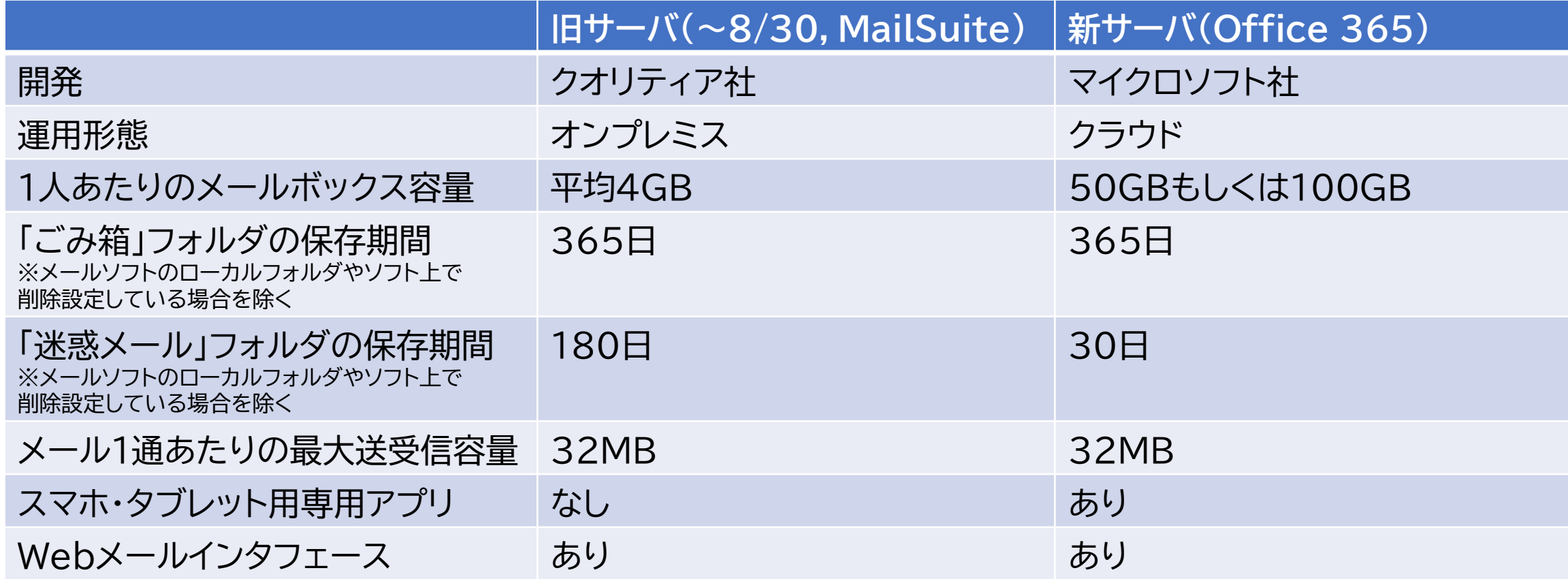

## 電子メールにおけるサーバへのアクセス (送受信)方法

- Webメール ※メーリングリスト管理
- メールソフト(アプリ)
	- プロトコル
		- POP
		- IMAP
		- Exchangeプロトコル(新サーバのみ)
	- どのソフトをを使うか,どのプロトコルを 使うかはそれぞれ

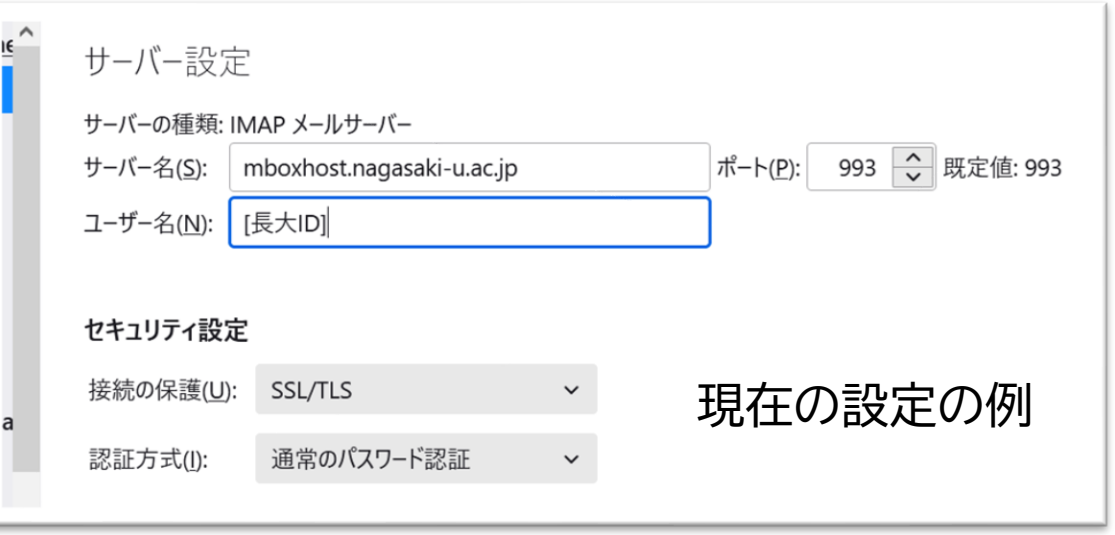

• 以降のページでは,これらの各アクセス方法について,移行に際し必要となる 作業等の概要を説明

- · 詳細はセンターWebに掲載しているマニュアルをご参照ください
	- アプリケーションやプロトコルごとのマニュアルを用意しております

### Webメール Webメールのしくみ

- Webメール
	- Webブラウザ上で動作するメールアプリで送受信
		- メールソフト等のインストール不要(Webブラウザのみあればよい)
		- ネットワークに接続できない場合,過去メールを含めて読み書き不可
	- 送信済みのメールを含め,全てのメールやアドレス帳等はメールサーバ上 に格納
	- メールシステムがそれぞれWebメールのインタフェースをもつ

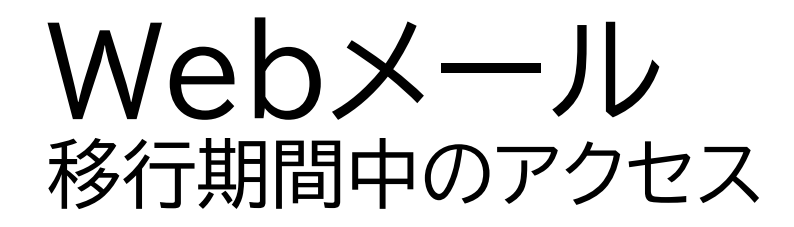

- 移行期間中に旧サーバ上のメールを 確認する場合は,旧サーバにアクセス • 2つのWebメールにそれぞれアクセス
- アドレス帳や振り分け設定は各自で 移行もしくは再設定

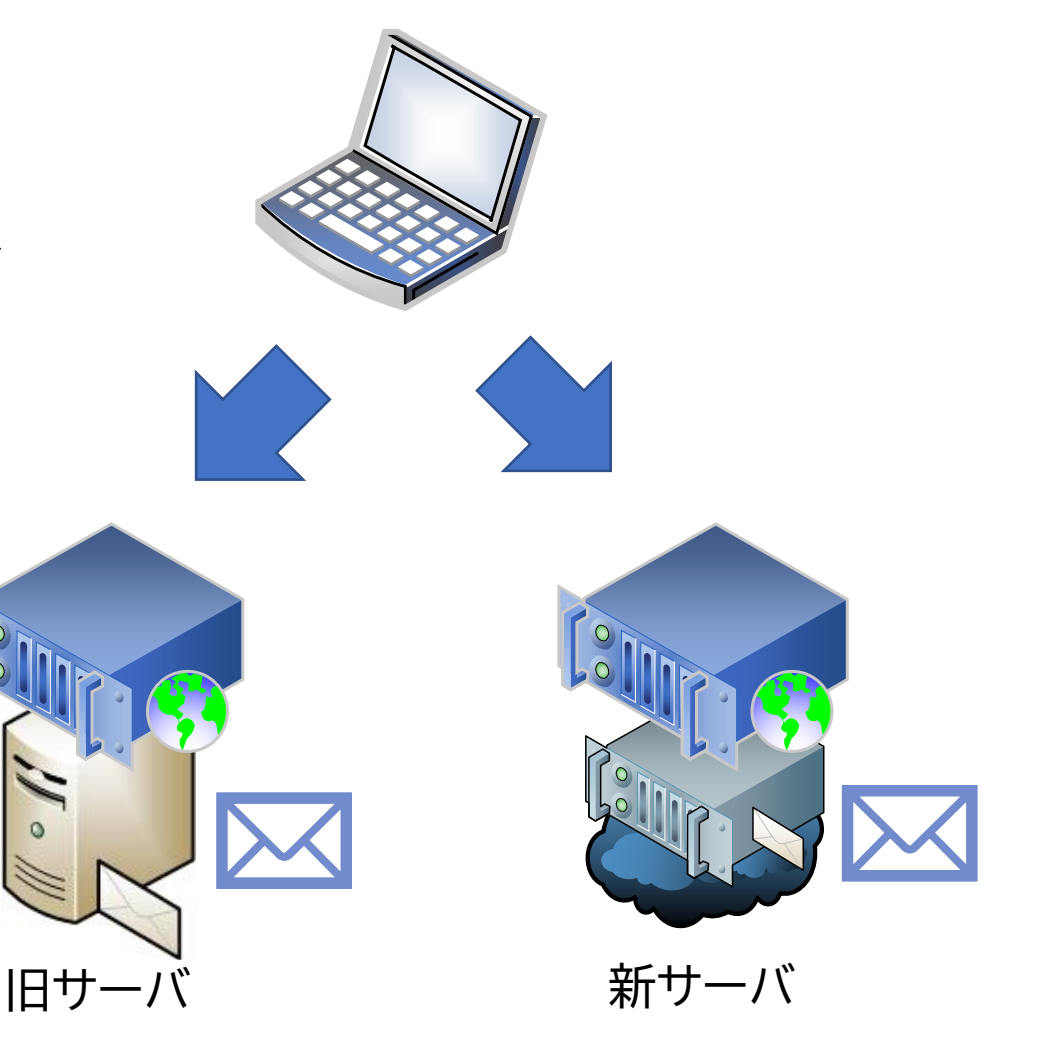

2021/8/26 インプレント メールサービス移行に関する説明会 (後半:メールシステム | JIUIおする航功会(18キ・パールンステム|<br>|切替後の設定変更等)

### Webメール ログイン画面

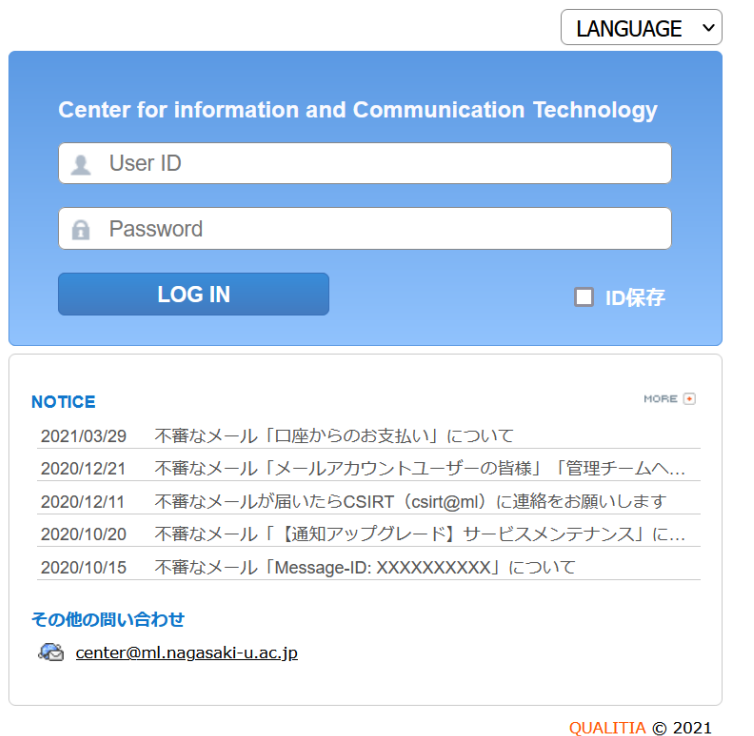

## **旧サーバ** 新サーバ(Outlook on the web) **Outlook Nicrosoft**

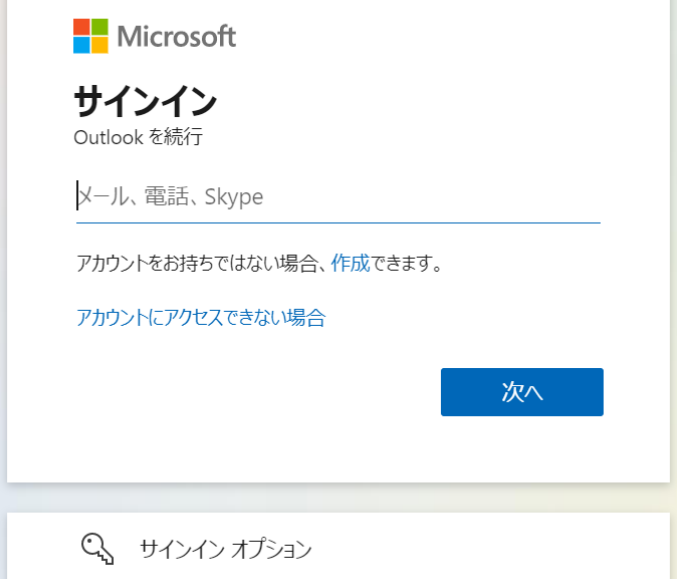

2021/8/26 インプレント メールサービス移行に関する説明会 (後半:メールシステム 1」に関する読明云(18キ・ペールフステム<br>|切替後の設定変更等)

### Webメール センターによる移行範囲

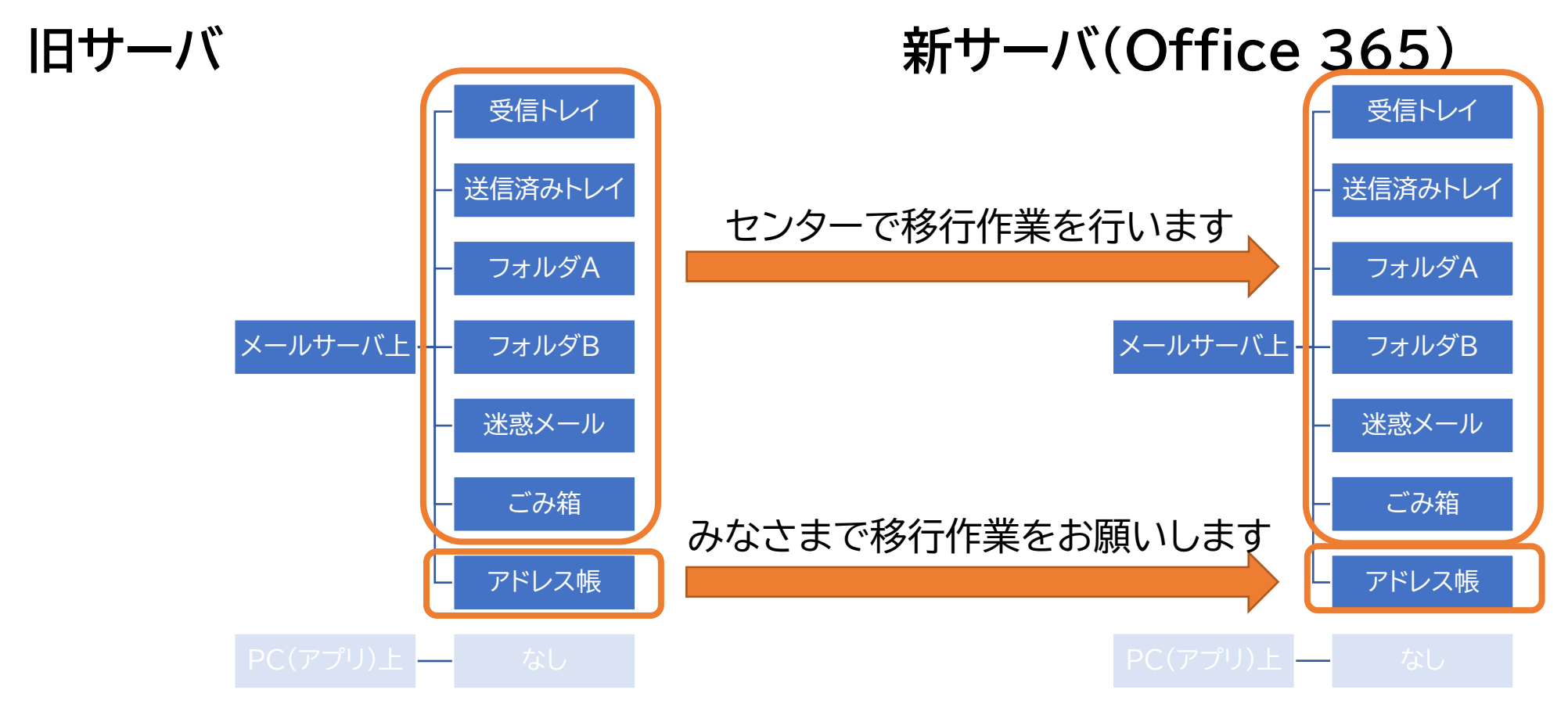

#### 2021/8/26 インプレント メールサービス移行に関する説明会 (後半:メールシステム 切替後の設定変更等) <sup>10</sup>

## Webメール 新サーバのアクセス情報

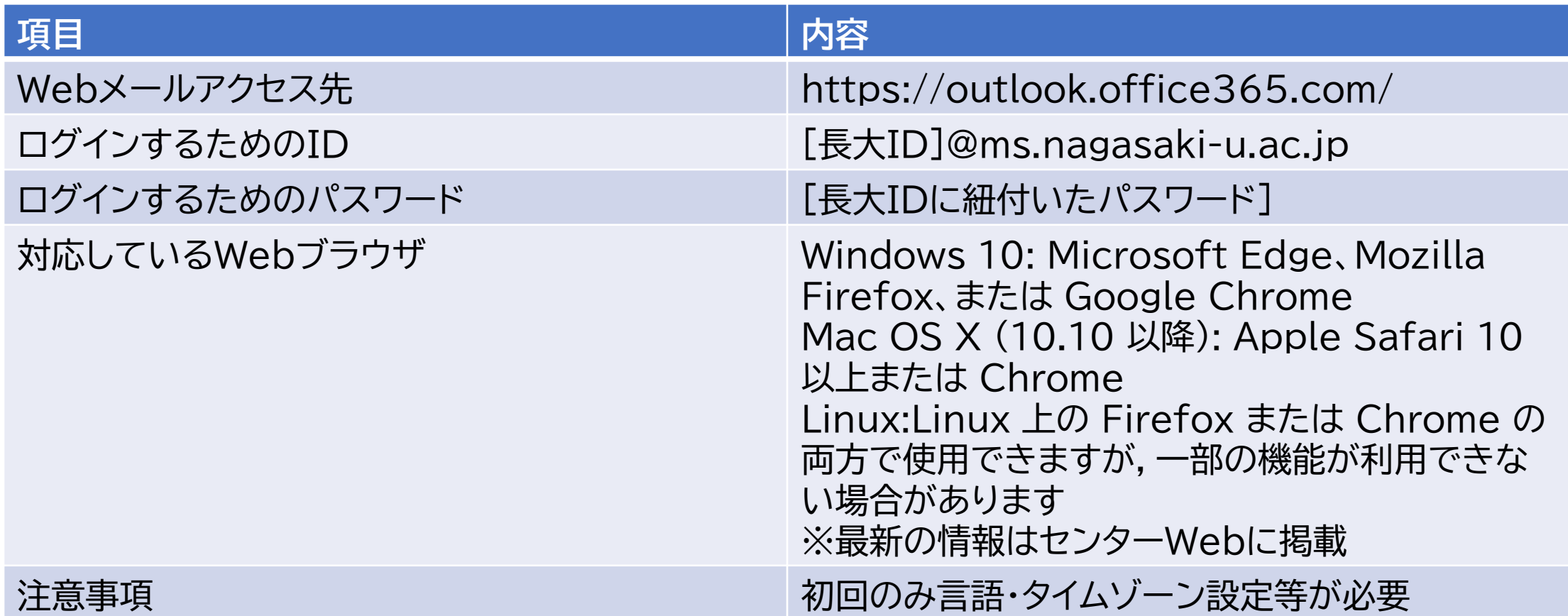

#### Webメール 制限事項・注意事項

#### • 新サーバでは発信者名が漢字[氏 名](例:長大 一郎)固定となり ます(仕様)

- Teamsやその他のOffice 365サービス上の表示名,Office ファイル の作成者名と連動
- 発信者名を英字や所属を付したものにされたい場合は,メールソフトでの 送受信をご利用ください(受信のみの利用であれば関係ありません)
	- 異なるプロトコルを用いる他のソフトとの共存も可能です

#### Webメール 制限事項・注意事項

- 旧サーバ上のメールに直接返信された場合(令和4年2月まで)旧 サーバから送信されます
	- ただし,旧サーバ上の「送信済みトレイ」に格納されます
	- 本センターの移行作業より前に返信された場合は,新サーバに移行され ますが,本センターの移行作業後に返信された場合は,新サーバに移行さ れません
		- 移行が必要な場合は各自で移行いただく必要があります
		- メールをcopy&pasteした上で新サーバから返信,もしくは,自分宛にCCしてお いて後ほどフォルダ間移動,もご検討ください
	- 移行後のメールに新サーバから返信される場合は,新サーバの送信済み トレイに格納されます

移行タイミングのイメージ

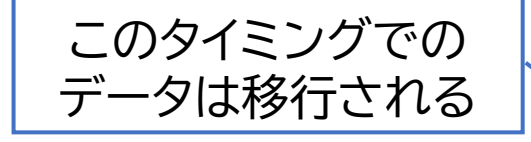

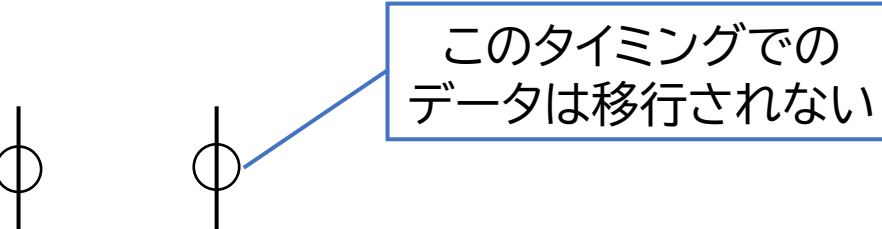

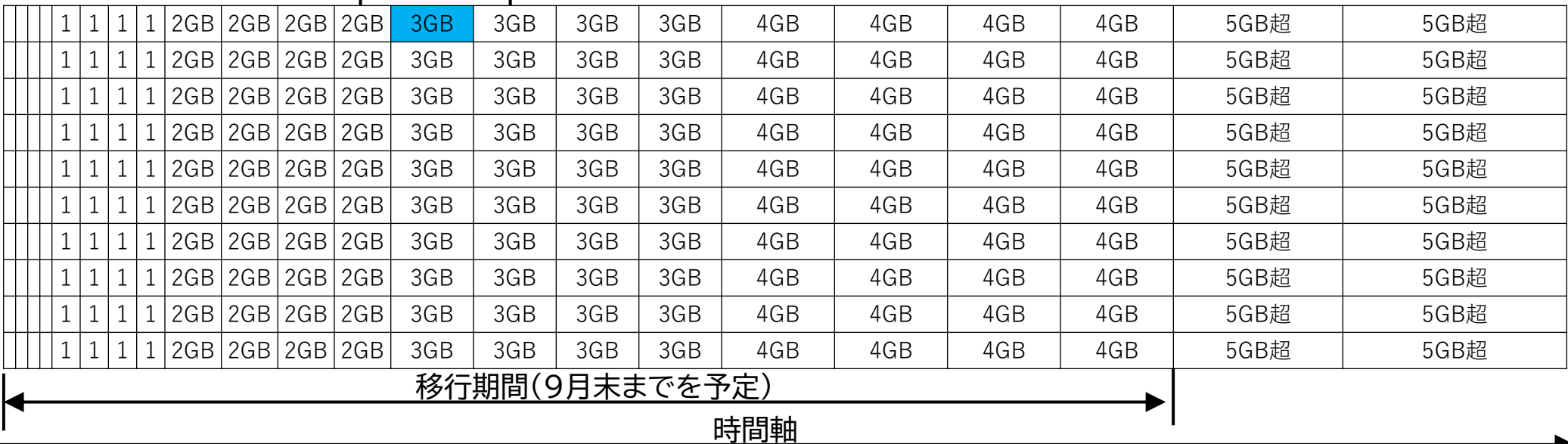

このタイミングでの

#### 2021/8/26 インプレント メールサービス移行に関する説明会 (後半:メールシステム 1」に関する読明云(後十:ペールフステム<br>切替後の設定変更等) 14

## メーリングリスト管理

- メーリングリスト管理については,令和4年2月まで旧サーバにて 実施
	- 令和4年2月の更改を予定
- 個人のメール送受信とメーリングリスト管理で,異なるWebメー ルにアクセス
	- 個人のメール送受信は新サーバ
	- メーリングリスト管理は旧サーバ

メールソフト(アプリ) 移行期間中のアクセス

- 新サーバにアクセスする設定を追加
- 移行期間中に旧サーバ上のメールを 確認する場合は,旧サーバにアクセス • 2つの接続設定が存在することになる

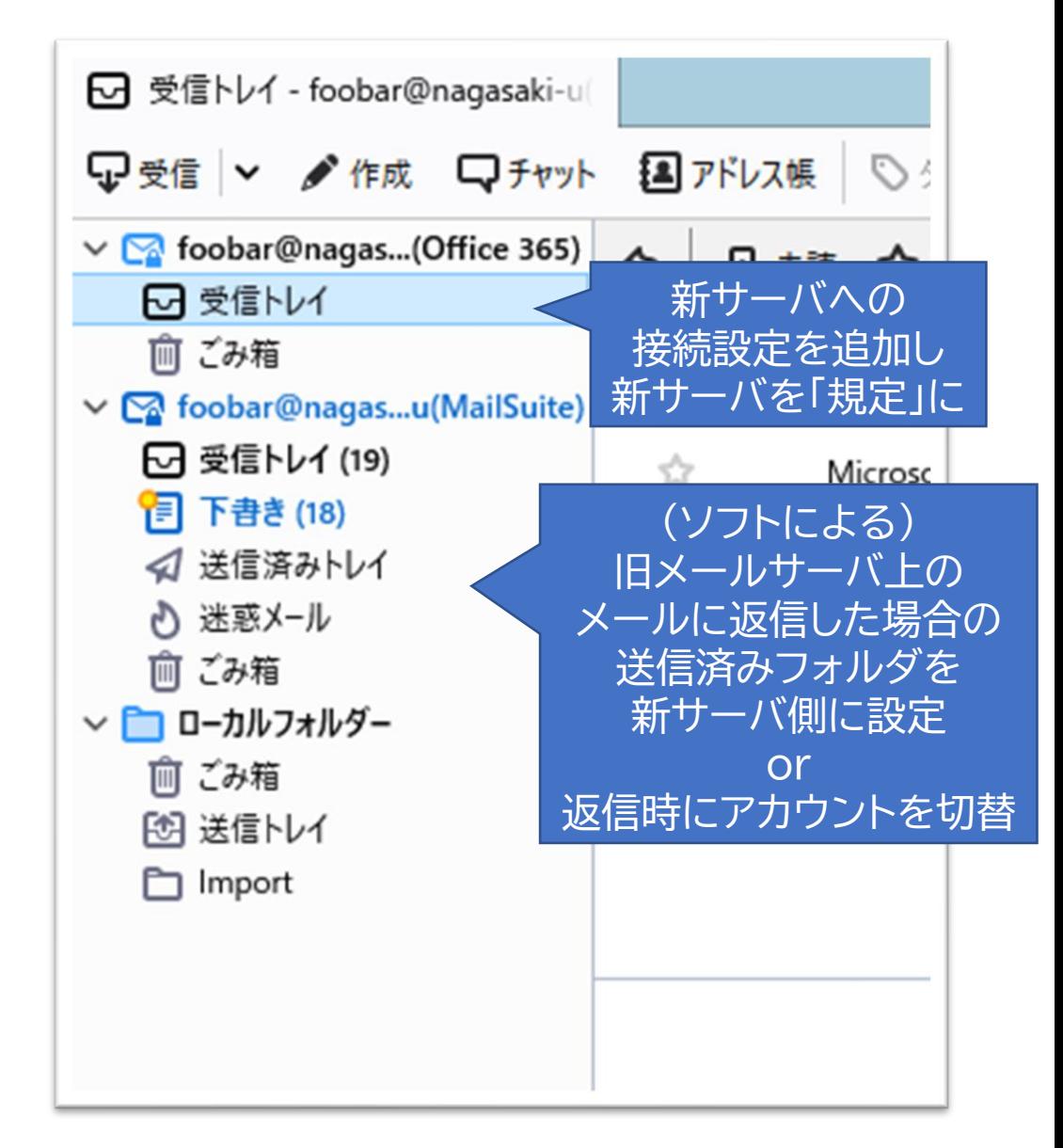

### メールソフトによる送受信(POP) POPの概要

• POP:主に1台のデバイス(PC等)でメールを送受信する際に使用

- メールをサーバから取得するためのプロトコル
- メールソフト(アプリ)で送受信
- メールサーバから取得したメールはPC上に保管
- 送信済みのメールもPC上に保管
- アドレス帳等もPC上に保管
- ネットワークに接続できない場合でも,受信済みのメールを確認可能
- 新着メールは一定時間(5分などソフトの設定による)ごとに確認

### メールソフトによる送受信(POP) メールの格納場所と移行に際し必要な作業

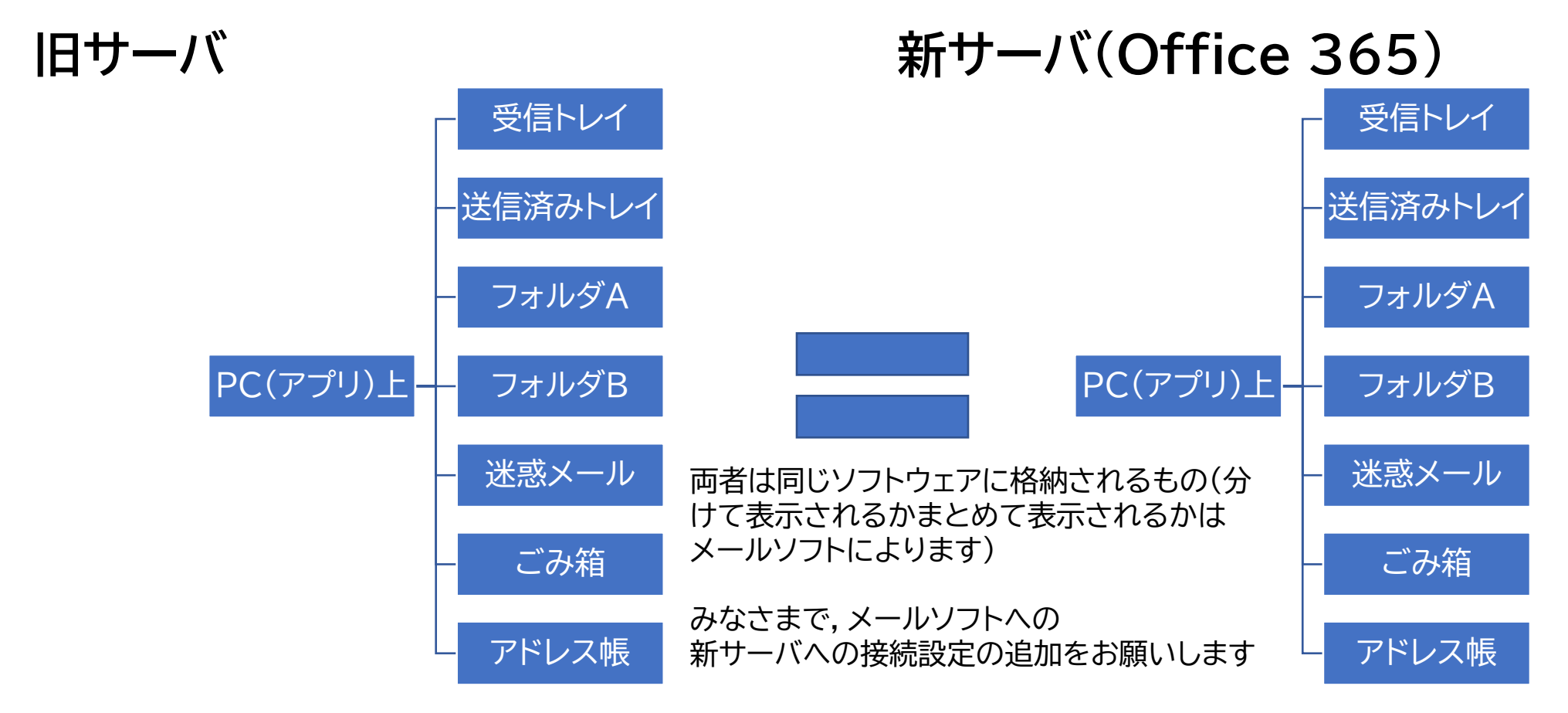

### メールソフトによる送受信(POP) 新サーバのアクセス情報

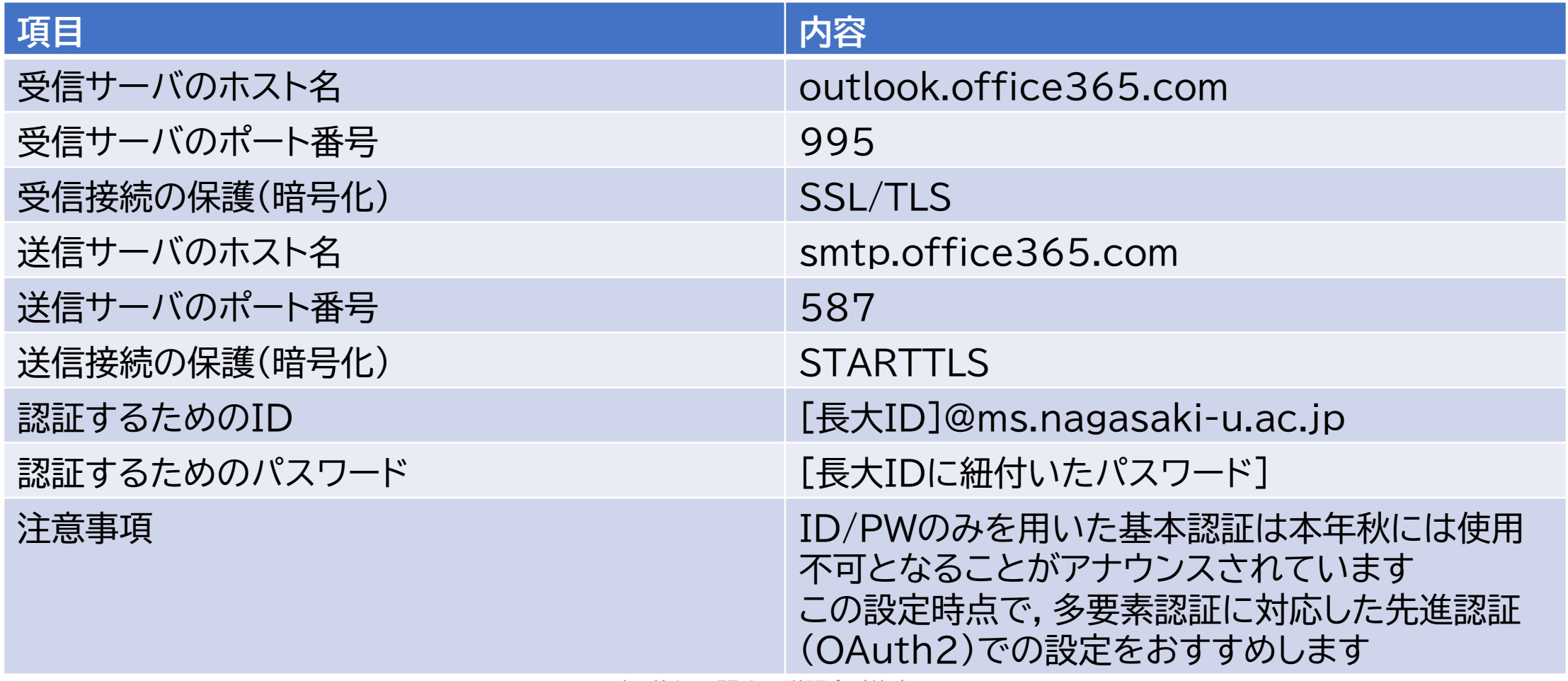

## メールソフトによる送受信(POP) 制限事項・注意事項

- 「メールをサーバに残す」設定が行われている場合,残されたメールが センターにより移行されることから,重複して受信されることになりま す
	- 複数のサーバへの接続設定ができても,同じ受信トレイに格納されるメールソフ ト(Mac版Outlook)をお使いの場合は,2通表示されることになります
		- この場合,事前に受信トレイ内のメールを別フォルダに移動するなどの対応をご検討くだ さい
- 発信者名は変更できます
- 新サーバを経由したメーリングリストアドレスでの発信はできません
	- メーリングリストアドレスでの発信は,旧サーバを経由して行ってください
	- 令和4年2月のシステム更改後も,メーリングリストアドレスでの発信機能を提供 します

## メールソフトによる送受信(IMAP) IMAPの概要

- IMAP:複数台のデバイス(PC・スマホ等)でメールを送受信する際に 多く使用
	- メールソフト(アプリ)で送受信
		- 複数のアプリを使い分けることも可能
	- 新着メールは随時通知
	- 送受信したメールデータはメールサーバに保管
		- 送信済みのメールもメールサーバ上に保管
		- 格納したデータは複数台のデバイスで共用
		- 1台の場合でもサーバにデータを格納するために使用
	- アドレス帳等は各デバイス・アカウント上で設定
		- 「発信者名」 「Organization」 「署名」等もそれぞれ個別に設定
	- ネットワークに接続できない場合でも, キャッシュ・同期設定がされていれば送受<br>- 信済みのメールを確認可能
		- ただし,デバイス上で記憶容量を消費

## メールソフトによる送受信(IMAP) センターによる移行範囲

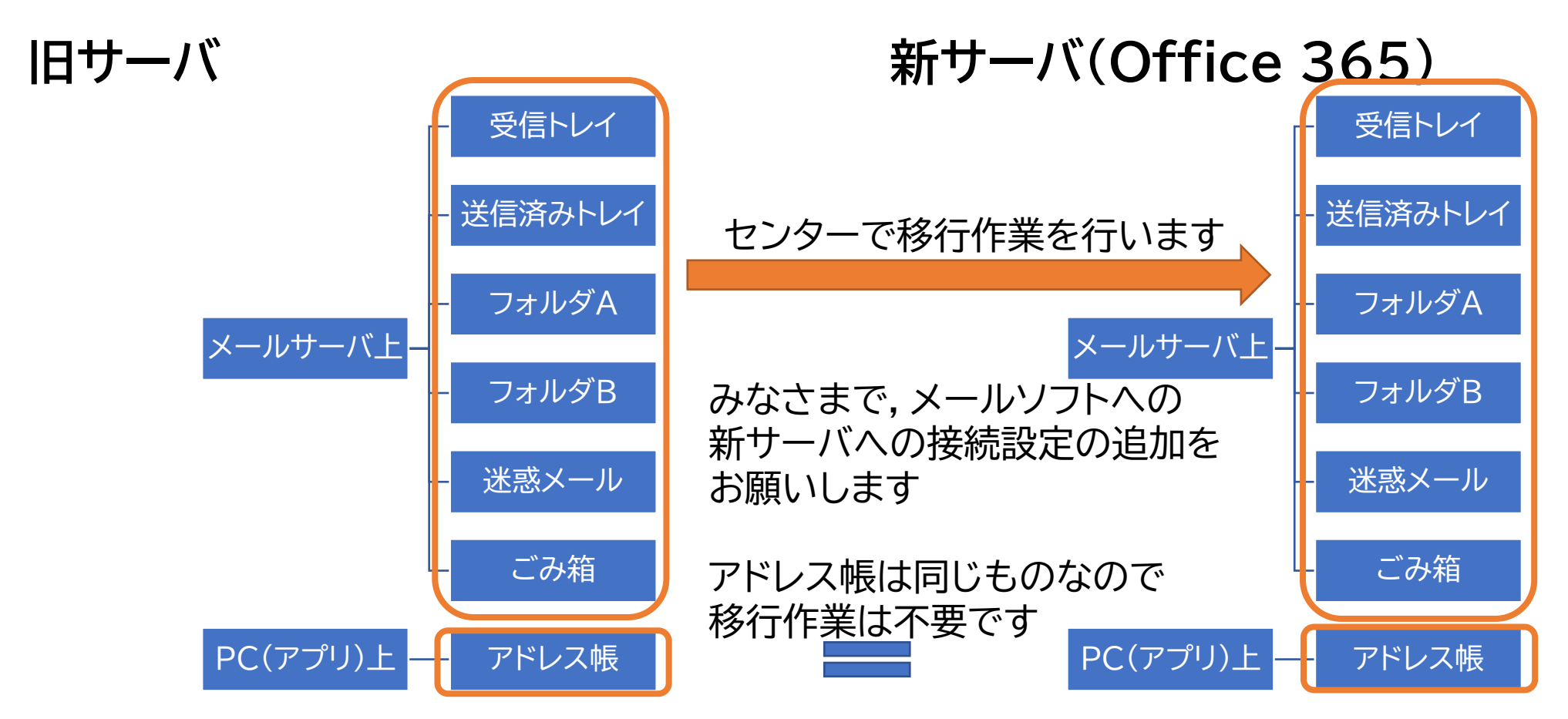

#### 2021/8/26 インプレント メールサービス移行に関する説明会 (後半:メールシステム 1 JIJ JI対 9 つ読功云(18千・ハールンステム<br>切替後の設定変更等) 22

### メールソフトによる送受信(IMAP) 新サーバのアクセス情報

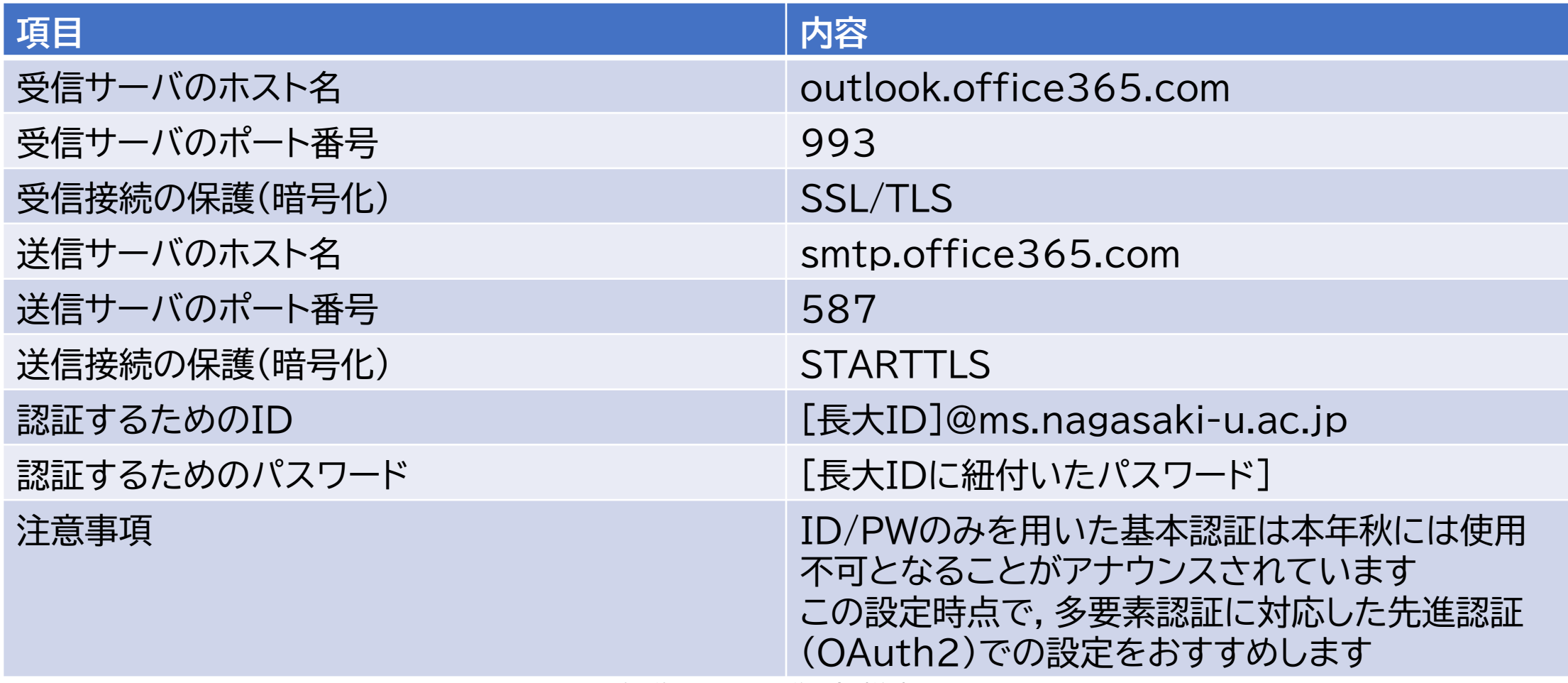

2021/8/26 インプレント メールサービス移行に関する説明会 (後半:メールシステム 1」に関する読明云(18キ・パールンステム<br>|切替後の設定変更等)

## メールソフトによる送受信(IMAP) 制限事項・注意事項

- 送信済みのメールが格納されるフォルダは,メールソフトの設定により 異なります
	- 新サーバで送信したメールは新サーバ上の送信済みトレイに格納されます
	- 旧サーバで返信・送信したメールの送信済みトレイを新サーバ上に設定できるソ フト(Thunderbird)は,旧サーバで返信・送信しても,送信済みメールは新サー バ上に格納されます
		- 設定変更できないソフト及び設定変更しない場合は旧サーバ上に格納されます
		- この場合,本センターの移行作業より前に返信された場合は,新サーバに移行されます が,本センターの移行作業後に返信された場合は,新サーバに移行されません
			- 移行が必要な場合は各自で移行いただく必要があります
			- メールをcopy&pasteした上で新サーバから返信,もしくは,自分宛にCCしておいて後ほど フォルダ間移動,もご検討ください
	- 移行後のメールに新サーバから返信される場合は,新サーバの送信済みトレイに 格納されます

## メールソフトによる送受信(IMAP) 制限事項・注意事項

- 旧サーバ上のメールに返信した場合の振る舞いは,メールソフトの設定 により異なります
	- 旧サーバの送信設定を新サーバに設定変更できるソフト(Thunderbirdや Mac「メール」)は新サーバから送信されます
	- 返信時に送信アカウントを切り替えられるソフトは新サーバから送信できます
	- 設定変更できないソフト及び設定変更しない場合は旧サーバから送信されます (令和4年2月まで)
- 発信者名は変更できます
- 新サーバを経由したメーリングリストアドレスでの発信はできません
	- メーリングリストアドレスでの発信は,旧サーバを経由して行ってください
	- 令和4年2月のシステム更改後も,メーリングリストアドレスでの発信機能を提供 します

#### メールソフトによる送受信(IMAP) 発信アカウントの変更の例

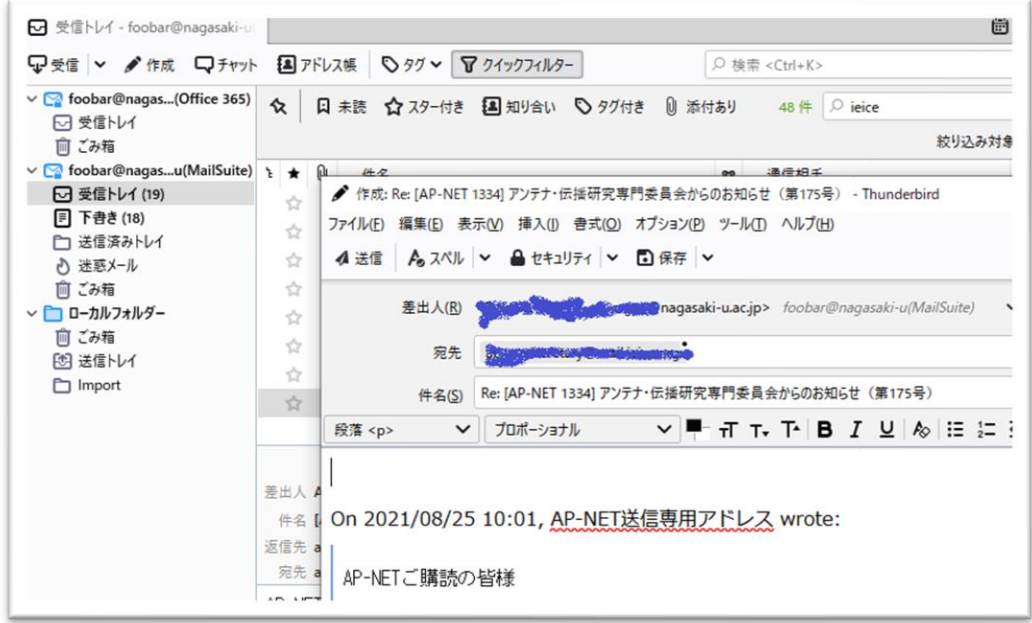

旧メール上のメールに返信すると 返信するアカウントは旧メール側

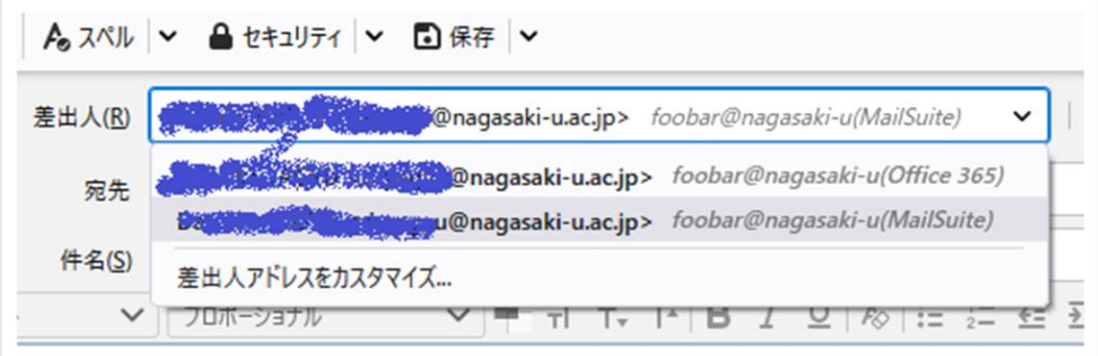

#### 差出人のプルダウンで 返信するアカウントを切り替える

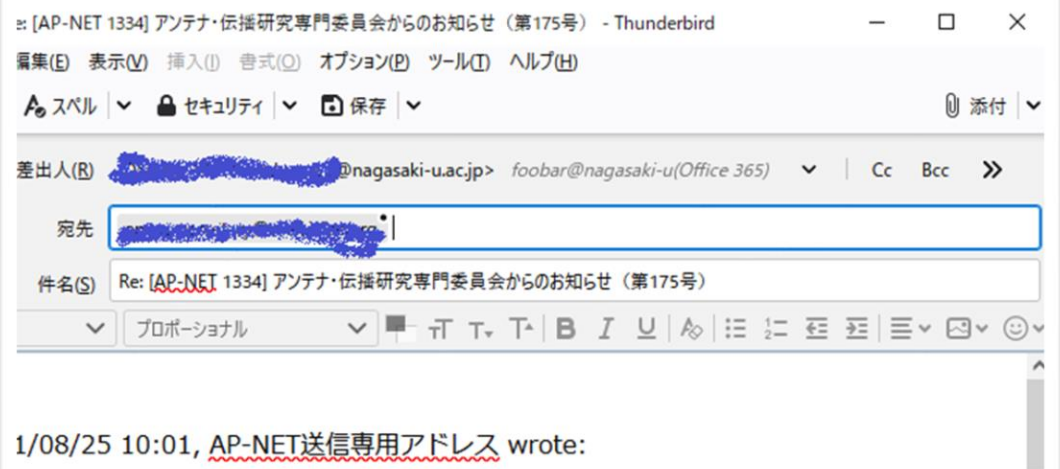

## メールソフトによる送受信(Exchange) Exchangeプロトコルの概要

- Office 365(Exchangeサービス)に特化したプロトコル
	- メールアドレスがわかれば自動設定が可能
		- サーバの情報(ホスト名・ポート番号)等が不要
	- 新着メールは随時通知
	- スケジュール,タスク,アドレス帳等Outlookで管理できる情報の同期が 可能
		- PC上のソフトやスマホアプリとも同期可能
	- (このプロトコルを)使用できるソフト(アプリ)とできないソフトがある
- 新サーバで提供
	- 旧サーバでは使用不可

#### メールソフトによる送受信(Exchange) センターによる移行範囲

※本図は新たにExchangeプロトコルを利用される場合に どの範囲がセンターにより移行されるのかを説明する図であり 旧サーバではExchangeプロトコルは使用できません

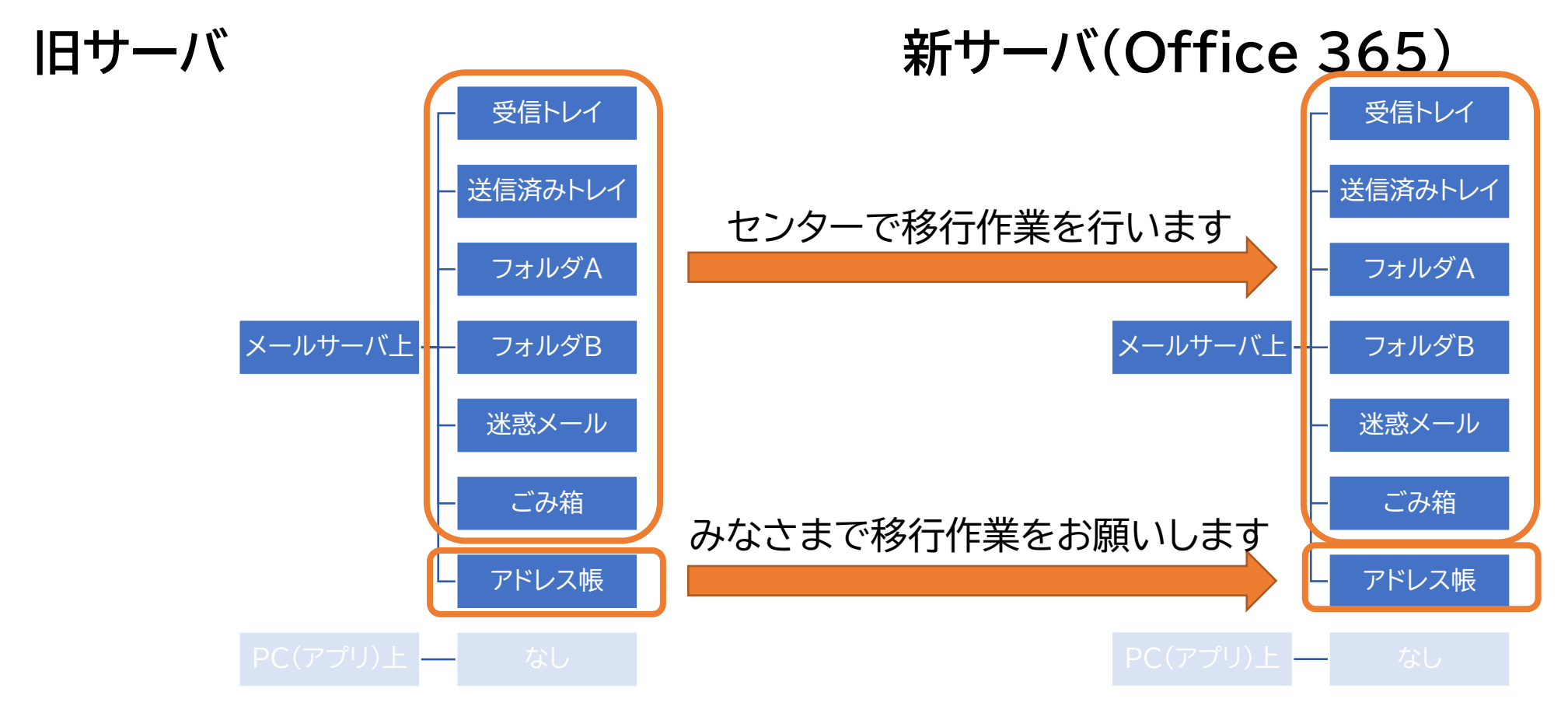

#### 2021/8/26 インプレント メールサービス移行に関する説明会 (後半:メールシステム 1 JIJ JI対する読明云(18千・パールンステム<br>切替後の設定変更等) 28

## メールソフトによる送受信(Exchange) 新サーバのアクセス情報

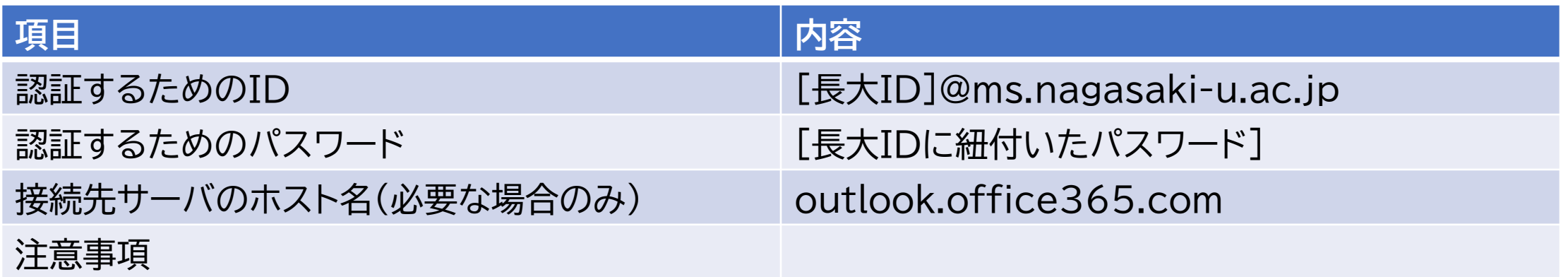

## メールソフトによる送受信(Exchange) 制限事項・注意事項

- Exchangeプロトコルで設定した場合,自動設定され,設定情報 のカスタマイズはできません
- 新サーバでは発信者名が漢字[氏 名](例:長大 一郎)固定となり ます(仕様)
	- Teamsやその他のOffice 365サービス上の表示名,Office ファイル の作成者名と連動
	- 発信者名を英字や所属を付したものにされたい場合は,メールソフトの送 受信をご利用ください(受信のみの利用であれば関係ありません) • 異なるプロトコルを用いる他のソフトとの共存も可能です
- 旧サーバ上のメールに旧サーバで返信した場合の注意事項は他 のプロトコルの場合と同様です

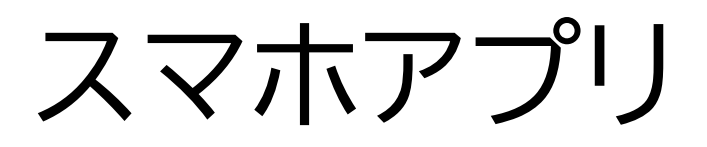

#### • マイクロソフト社が開発した公式アプリがある

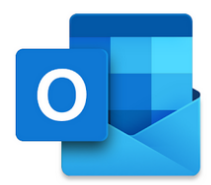

ed Other Daisy<br>Yoga 1

Lydia Bauer<br>Team Pictures

Colin Ballinger<br>Re: Upcoming Trip

Elvia Atkins Intern Meet & Gree

 $Q$  $\sim$   $\sim$ 

 $\Theta$ 

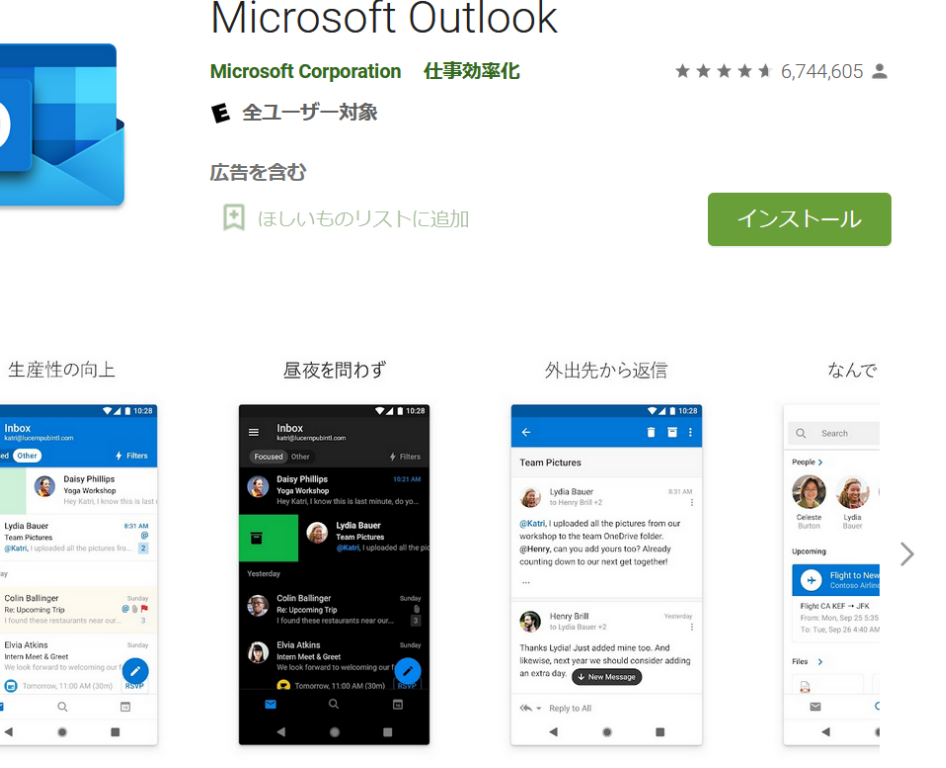

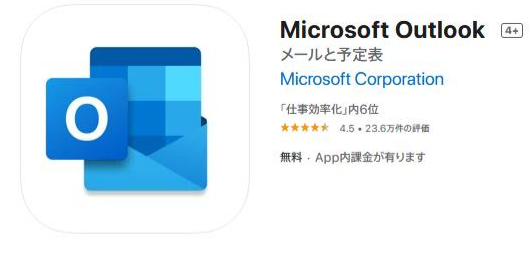

#### スクリーンショット iPhone iPad Apple Watch

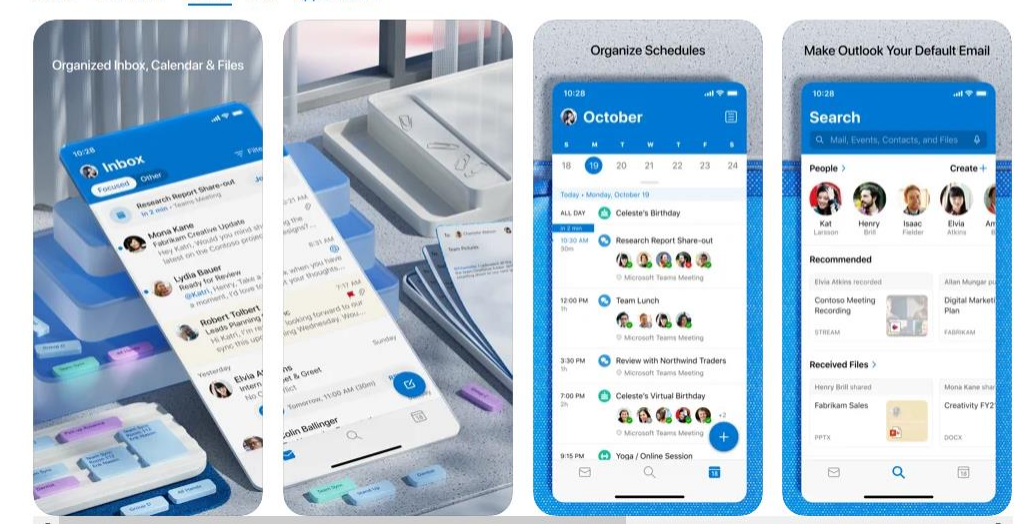

2021/8/26 インプレント メールサービス移行に関する説明会 (後半:メールシステム 1JIJI別9 る就明云(18キ・メールンステム<br>「切替後の設定変更等) 31

# 「情報基礎」講義資料より

 $\triangleright$  51

#### クラウドサービス(1)

- ▶ データはクラウドプロバイダが「管理」
	- ▶ 「管理」の意味はいろいろ
- ▶ アプリも含めてWebサービスのものも多い
	- ▶ この場合,オンライン(インターネットに接続された)状態 でないと使えない
	- Webにアクセスできればどこからでも(インストールなし に)利用できる
		- ▶ 利用にはアクセス認証(たとえばID/PW)が必要
			- □ 不特定多数が利用するPCでクラウドサービスを利用すると ID/PWが盗まれる場合がある
				- □ 経済的な損失, 懲戒処分等

Copyright (C) 2021 Center for Information and Communication Technology, NAGASAKI UNIVERSITY, All Rights Reserved

# 「情報基礎」講義資料より

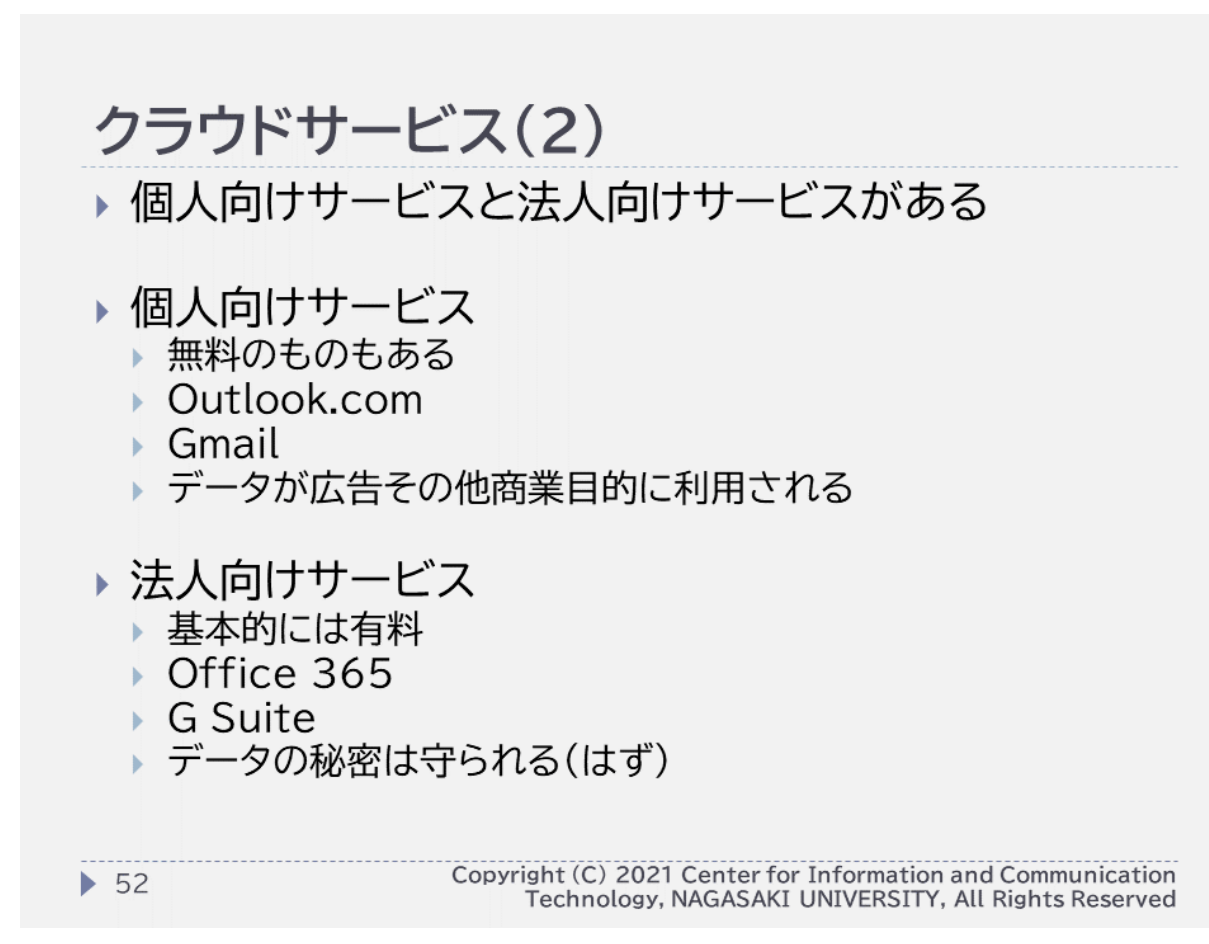

#### 2021/8/26 インプレント メールサービス移行に関する説明会 (後半:メールシステム | JIC||対する航功会(1847-75) ルンステム<br>|切替後の設定変更等)

# 「情報基礎」講義資料より

#### 無料のクラウドサービスを業務で用いると

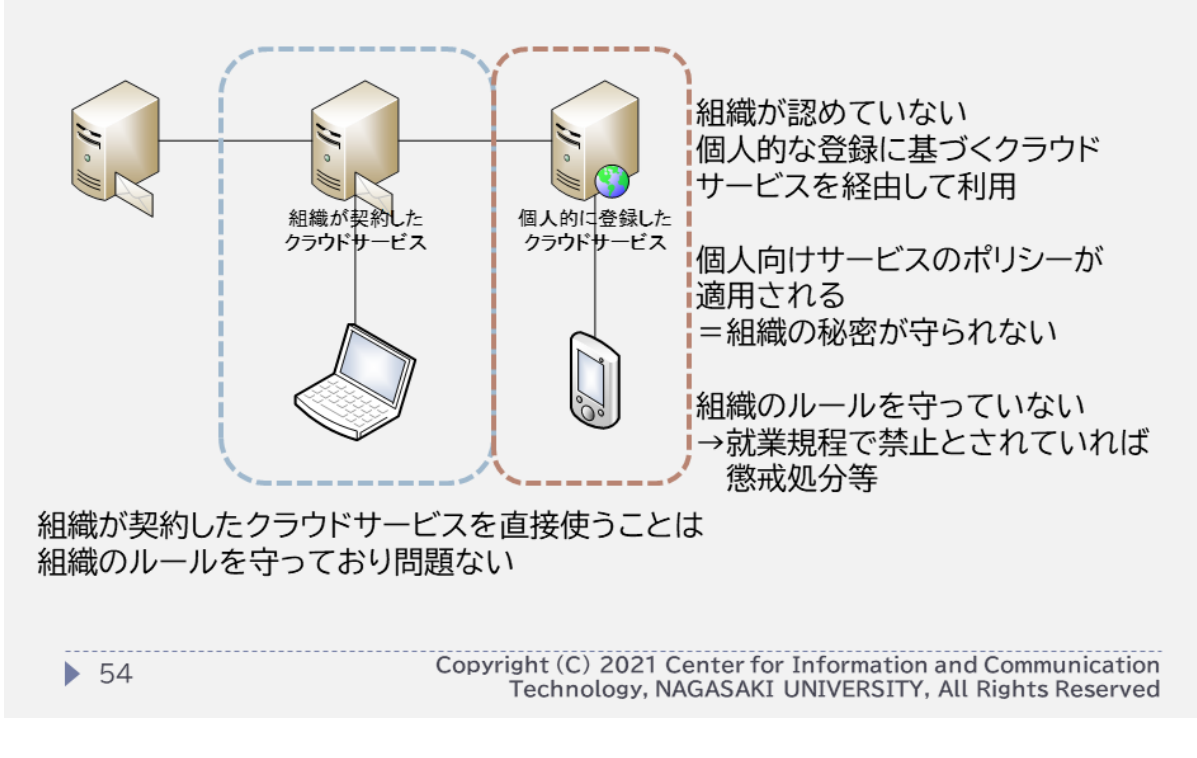

#### 2021/8/26 インプレント メールサービス移行に関する説明会 (後半:メールシステム 1 JIJ JI対する読明云(18千・メニルフステム)<br>「切替後の設定変更等) 34

# 電子メールの送受信方法の選択

- 個人の考え方はそれぞれ,部署・職種・職位により仕事のスタイルも異なる • まずは,それに応じて選択
- 発信者名が漢字「氏 名」でよい場合,受信(確認)のみの場合
	- Webメール,Exchangeプロトコル(PC,スマホ)が使用可能
		- 他のプロトコルでもかまいません
- 発信者名のカスタマイズが必要な場合,(学外向け,学内向け等)選択を必要 とする場合
	- 複数台でメールを送受信する
		- メールソフト(アプリ)でIMAPを使用
	- 1台でメールを送受信する
		- PCの故障等に備え,サーバ側に残しておきたい
			- メールソフト(アプリ)でIMAPを使用
		- データは手元に持ち,サーバ側に残したくない
			- メールソフト(アプリ)でPOPを使用

2021/8/26 メールサービス移行に関する説明会 (後半:メールシステム | JIC||対する航功会(||文十:パールンステム|<br>|切替後の設定変更等)

# 全体的な注意事項

- 旧サーバは13:00の移行開始後,1時間程度停止します
	- この間旧サーバへのアクセスはできません
- 移行期間中は個人でのメールデータの移行作業はご遠慮くださ い
	- アドレス帳等の設定はかまいません
- 旧サーバ上のメールに直接返信される場合は,返信されるタイミ ングによる動作の違いにご留意ください
- 移行完了通知後,必要に応じて,バックアップデータの復旧作業等 を行ってください

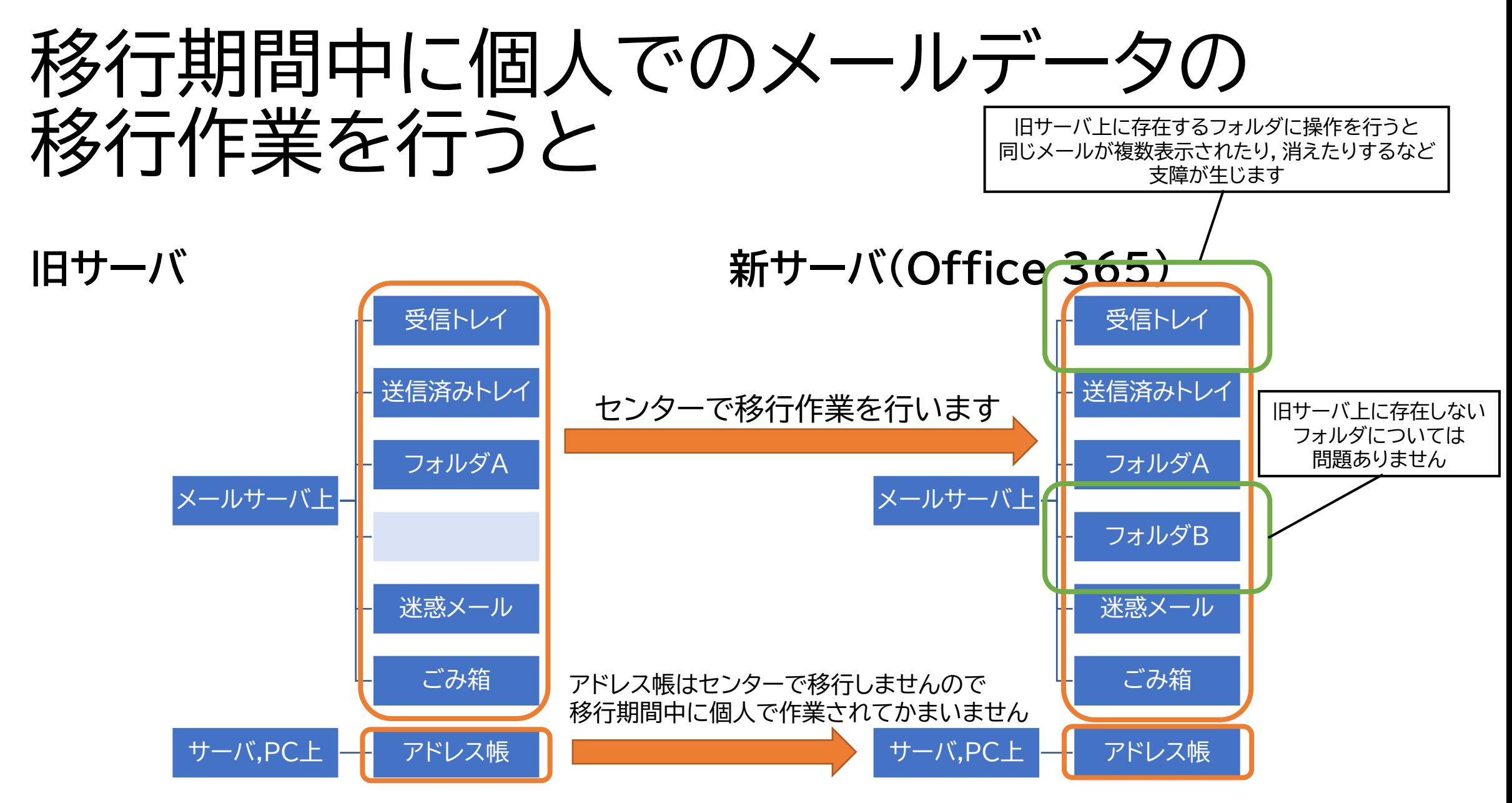

2021/8/26 インプレント メールサービス移行に関する説明会 (後半:メールシステム 1 JIJ JI対する読明云(18千・パールンステム)<br>「切替後の設定変更等)

# バックアップのファイルについて

- 移行準備期間にセンターが提供したマニュアルの方法で取得したバック アップファイルの構造
	- メールが1通ごとにeml形式で格納
	- これをzipファイルに圧縮
- メールソフトThunderbirdの場合,ドラッグアンドドロップでローカル フォルダに取り込める

※取り込み時に「このページのスクリプトは処理に時間がかかっているか応答しな くなっています。今すぐスクリプトを停止するか、このまま処理を続行させるか選 択してください。」が出たら, (今後も)続けるように操作

- 移行完了後,新サーバに格納することも可能
- Outlookではツールを用いて形式変換等をしなければならずおすすめしません

# Thunderbird

- <https://www.thunderbird.net/ja/>
- ウェブの公開性,公衆性,制限のないアクセスを保つために活動し ているMozillaコミュニティにより,オープンソースで開発が行わ れている電子メールクライアントeThunderbird 協力する

プログ メールを簡単に。 メッセージの高速全文検索、タブ表示、アーカイブ。設定も簡単 で、カスタマイズ自由自在。そんなメールソフトが Thunderbird です。 無料ダウンロート **システムと言語 • リリースノート • プライバシ**  $\times$   $\Box$  Task  $\times$   $\Box$  Chat 曲 回 19<sub>Sat</sub> John Doe 2020-09-19 11:52 at Client report attached and info Jane Doe 2020-09-18 2:40 pm  $\sqrt{2}$  Sent 2020-09-17 6:45  $\geq$   $\oplus$  Archiv  $\vee$  Today O Spam  $\vee$  Tomorrow  $\overline{\mathbf{B}}$  Trash  $\vee$  Upcoming (5 days) Local Fold **同 Trash EE** Outbox 2021/8/26 インプレント インタールサービス移行に関する説明会 (後半:メールシステム | j1C||対 9 る読功云(18千・パールンステム|<br>|切替後の設定変更等)

#### Thunderbirdでのバックアップデータの インポート ローカルフォルダへのインポートは移行期間中でもかまいませんが 移行期間中のサーバ(既存フォルダ)への移動はしないでください

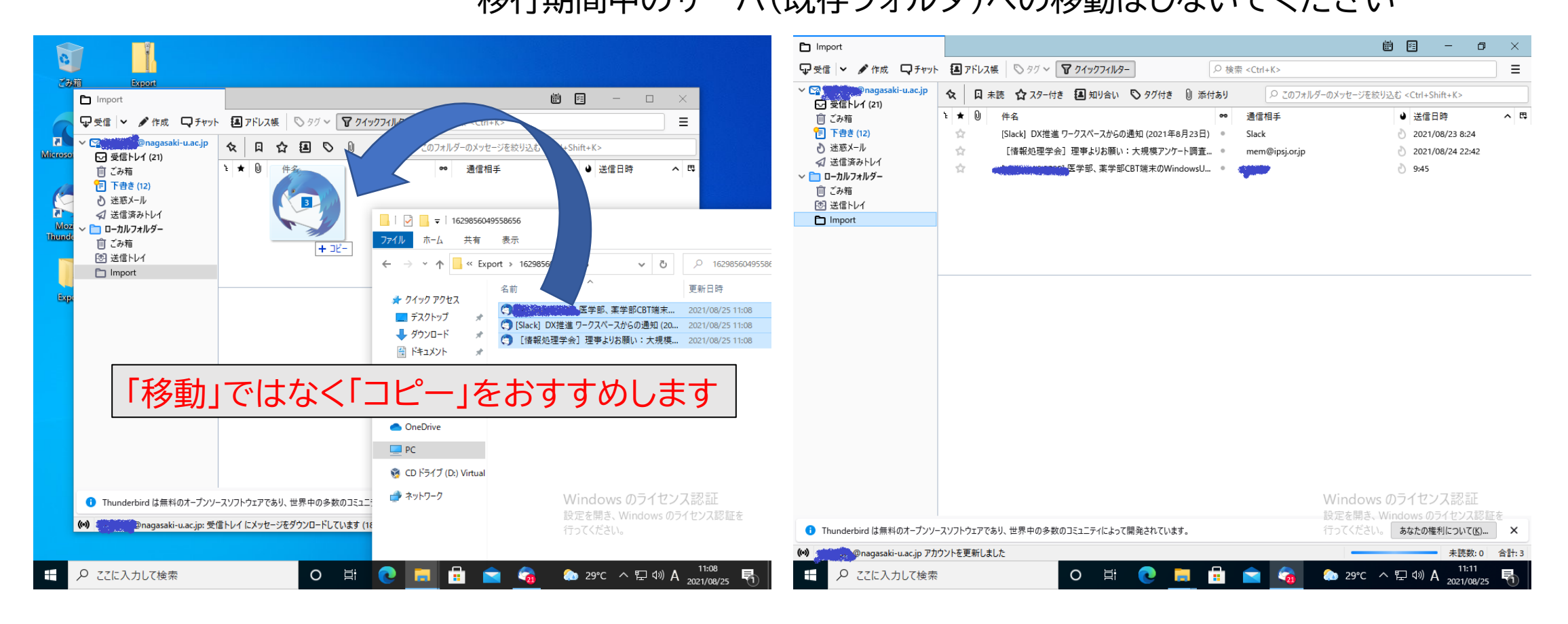

2021/8/26 インプレンジ・コントランド メールサービス移行に関する説明会 (後半:メールシステム | j1C||対 9 る読功云(18キ・パールンステム|<br>|切替後の設定変更等)

## 移行完了後(移行期間終了後)にお願いす ること

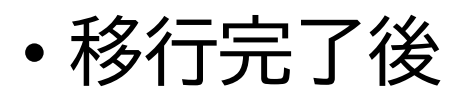

- 移行作業が完了した方へ,センターから個別に作業完了の旨を通知
- 新・旧サーバに格納されたメールの通数等で,差異を比較
	- 送信済みメールの差異がある場合等は個別に移行
	- 移行時に仕様の違い等で移せないメールがある場合には通知
- 必要ならバックアップデータのインポート等
- 旧サーバへのアクセスが不要と判断したら,旧サーバへの接続設定を削除 • メーリングリストの管理のみ継続して旧サーバを使用